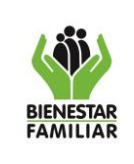

#### **MANUAL USUARIO DE SOFTWARE FACILIDADES DE PAGO FI-18**

## **TABLA DE CONTENIDO**

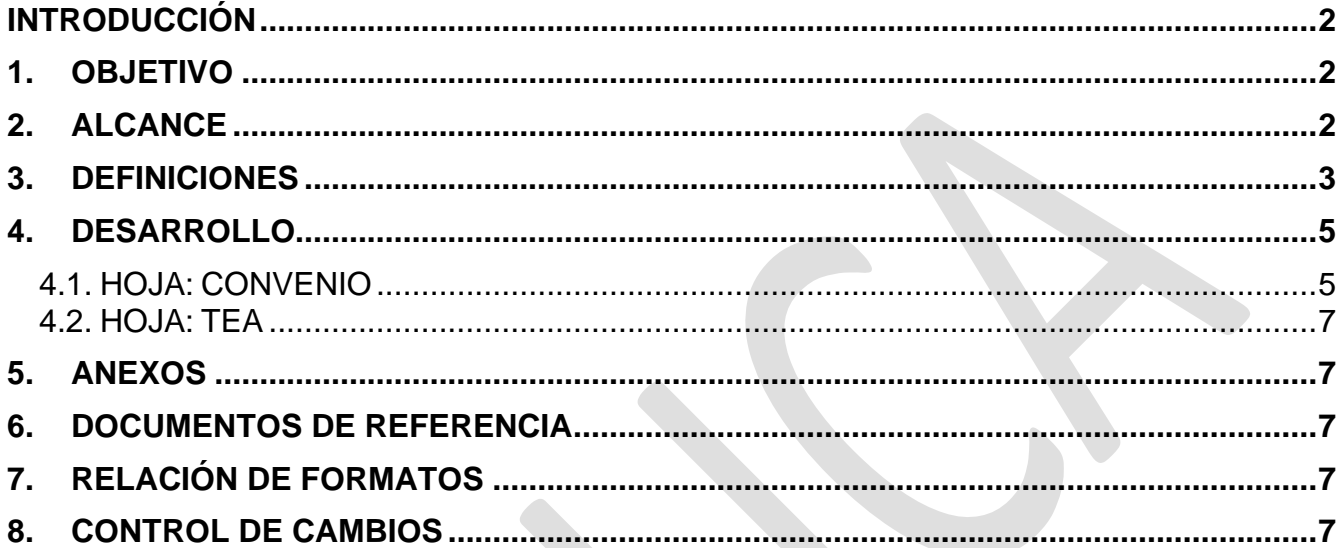

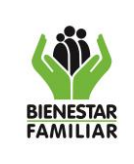

## **MANUAL USUARIO DE SOFTWARE FACILIDADES DE PAGO FI-18**

Versión 2 Página 2 de 7

## <span id="page-1-0"></span>**INTRODUCCIÓN**

El aplicativo F18 ACUERDOS DE PAGO, es una plantilla de Excel habilitada para Macros que se debe utilizar en el momento en el cual el empleador solicite una proyección de pagos dentro de una facilidad de pago para poder cancelar la deuda.

Este aplicativo permite hallar el valor de la cuota mensual de dicha facilidad. En él se deben consignar unos datos básicos y de forma automática, éste realizará el cálculo respectivo.

Consta de dos hojas de cálculo: CONVENIO y TEA.

## <span id="page-1-1"></span>**1. OBJETIVO**

Dar a conocer el procedimiento que se debe tener en cuenta en el registro de información en el aplicativo F18 ACUERDOS DE PAGO, de tal forma que el usuario del ICBF pueda registrar los datos de forma correcta, y obtener el valor de la cuota a pactar en el caso de que un deudor solicite y tramite un acuerdo de pago para facilitar la cancelación periódica de la obligación parafiscal.

Es importante tener en cuenta que la Resolución 5003 de 2020 en su Título V establece los acuerdos de pago a los cuales podrán acceder los deudores del ICBF para facilitarles la cancelación de la deuda. Por tal motivo, se hizo necesario implementar esta herramienta tecnológica que permite determinar el valor de una cuota a cancelar periódicamente ajustándose al marco legal establecido que permite pactar un tiempo máximo de cinco años.

# <span id="page-1-2"></span>**2. ALCANCE**

El aplicativo F18 ACUERDOS DE PAGO, es un archivo tipo plantilla de Excel habilitada para macros que se debe utilizar para determinar el valor de la cuota periódica que se pactará en el caso de que un deudor solicite un acuerdo de pago ante el ICBF y éste le sea aprobado, con el fin de facilitarle la cancelación de la obligación.

Esta aplicación debe ser utilizada por todos los Grupos de Recaudo del país para determinar el valor de la cuota periódica en los acuerdos de pago regulados por la Resolución 5003 de 2020.

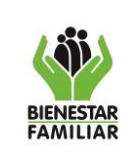

## **MANUAL USUARIO DE SOFTWARE FACILIDADES DE PAGO FI-18**

Versión 2 Página 3 de 7

# <span id="page-2-0"></span>**3. DEFINICIONES**

**3.1 Acción de cobro persuasivo:** Actuación de la administración tendiente a la recuperación total e inmediata de las obligaciones a su favor, previa a la ejecución por cobro coactivo.

**3.2 Acta de verificación:** Es el documento suscrito por el asesor de aportes del ICBF y el representante legal o delegado del aportante debidamente autorizado, en el cual se expresa el resultado final de la verificación documental y los cálculos matemáticos, se consigna la existencia de una inconsistencia en los aportes parafiscales a favor del ICBF, se solicita su corrección mediante la normalización del pago por planilla PILA y se informa al aportante que la falta de corrección en el término señalado conducirá al reporte a la UGPP. Si como resultado de la verificación no aparece inconsistencia alguna, se dejará constancia de este resultado en el acta.

**3.3 Agotamiento de la actuación administrativa:** Se entiende agotada la actuación administrativa cuando un acto administrativo queda en firme como consecuencia del vencimiento de los términos establecidos para presentar el recurso de reposición o cuando no fue interpuesto, ya fue resuelto, o el interesado renuncia a este.

**3.4 Aportante moroso:** Es el empleador que no realiza de manera regular y oportuna el pago de aportes a favor del ICBF según lo dispuesto por la ley o no ha presentado la autoliquidación ni efectuado el pago de los aportes a su cargo.

**3.5 Asesor de aportes:** Es el servidor público del ICBF que realiza la verificación de la exactitud y consistencia de la información contenida en las declaraciones de autoliquidación de aportes parafiscales a favor del ICBF.

**3.6 Contribuciones parafiscales**: Son los pagos que deben realizar los usuarios de determinados organismos públicos, mixtos o privados para asegurar el financiamiento de ciertas entidades de manera autónoma. Es una obligación económica establecida por ley y de carácter obligatorio.

**3.7 Cobro persuasivo:** Procedimiento mediante el cual, una vez determinada la obligación, se requiere el pago al deudor por escrito o telefónicamente, con el fin de lograr el pago voluntario de la obligación y así evitar el cobro coactivo.

**3.8 Empleador:** Toda persona natural o jurídica, pública, privada o de economía mixta, sin límite alguno en cuanto a capital y tamaño, que tenga como mínimo un trabajador a su servicio.

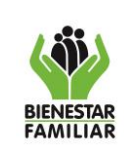

## **MANUAL USUARIO DE SOFTWARE FACILIDADES DE PAGO FI-18**

Versión 2 Página 4 de 7

**3.9 Facilidad de pago:** Documento mediante el cual el ICBF otorga a los deudores, una facilidad de pagar en un término definido las obligaciones parafiscales adeudadas junto con los intereses.

**3.10 Inexactitud:** Es cuando se presenta un menor valor declarado y pagado en la autoverificación de aportes frente a los aportes que efectivamente el aportante estaba obligado a declarar y pagar, según lo ordenado por la ley.

**3.11 Interés moratorio:** Es el porcentaje o tasa que se aplica como sanción por el no pago oportuno de las obligaciones parafiscales, de conformidad con la normativa vigente.

**3.12 Mora:** Es el incumplimiento que se genera cuando existiendo afiliación no se genera la autoverificación acompañada del respectivo pago de las Contribuciones Parafiscales de la Protección Social en los plazos establecidos en las disposiciones legales vigentes.

**3.13 Novedad**: Es la justificación válida y pertinente de la falta de pago del aporte parafiscal del 3% a favor del ICBF presentada por el empleador por alguna de las siguientes razones:

El aportante está exonerado del pago del aporte parafiscal a favor del ICBF. El aportante canceló su matrícula mercantil o tiene acta final de Verificación. El aportante no generó gasto de nómina por retiro del(os) empleado(s).

**3.14 Normalización de pagos con el ICBF:** Actividad mediante la cual el aportante realiza la declaración y el pago mediante planilla PILA de la inconsistencia detectada en el proceso de verificación.

**3.15 Omisión en la afiliación:** Es el incumplimiento de la obligación de afiliar o afiliarse a alguno o algunos de los subsistemas que integran el Sistema de la Protección Social y como consecuencia de ello, no haber declarado ni pagado las respectivas contribuciones parafiscales, cuando surja la obligación conforme con las disposiciones legales vigentes.

**3.16 Omisión en la vinculación:** Es el no reporte de la novedad de ingreso a una administradora del Sistema de la Protección Social cuando surja la obligación conforme con las disposiciones legales vigentes y como consecuencia de ello no se efectúa el pago de los aportes a su cargo a alguno o algunos de los subsistemas que integran el Sistema de la Protección Social.

**3.17 Planilla Integral de Verificación de Aportes - PILA:** Es un formulario inteligente que permite a los responsables liquidar y pagar los aportes al Sistema de la Protección Social de manera integral.

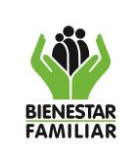

## **MANUAL USUARIO DE SOFTWARE FACILIDADES DE PAGO FI-18**

Versión 2 Página 5 de 7

**3.18 Promoción del recaudo**: Es el conjunto de actividades mediante las cuales el ICBF, utilizando diferentes estrategias, garantiza la orientación e información a los aportantes para promover el pago adecuado y oportuno del aporte parafiscal sobre el valor de la nómina mensual de salarios, dándoles a conocer la obligatoriedad de su pago y la inversión que se hace de los mismos en la asistencia social a niños, niñas, jóvenes y familias colombianas que lo requieran.

**3.19 Salario:** Constituye salario no sólo la remuneración ordinaria, fija o variable, sino todo lo que recibe el trabajador en dinero o en especie como contraprestación directa del servicio, sea cualquiera la forma o denominación que se adopte, como primas, sobresueldos, bonificaciones habituales, valor del trabajo suplementario o de las horas extras, valor del trabajo en días de descanso obligatorio, porcentajes sobre ventas y comisiones". Art. 127 Código Sustantivo del Trabajo Modificado por el art. 14 de la Ley 50 de 1990.

**3.20 Solicitud de documentos para verificación**: Comunicación escrita por medio de la cual el ICBF solicita al aportante los documentos necesarios para verificar la exactitud y consistencia de la información contenida en las declaraciones de auto liquidación del aporte parafiscal a favor del ICBF, con el fin de que explique las inconsistencias detectadas.

**3.21 Trabajador:** Es la persona natural que presta su servicio personal a otro, denominado empleador, mediando una subordinación respecto de este y a cambio de una remuneración denominada salario.

**3.22 Verificación**: Verificación documental y cálculos matemáticos que permiten establecer la exactitud y consistencia de la información de pago del aporte parafiscal a favor del ICBF contenida en las declaraciones de autoliquidación.

# <span id="page-4-0"></span>**4. DESARROLLO**

## <span id="page-4-1"></span>**4.1. HOJA: CONVENIO**

Hoja inicial, la cual debe ser totalmente diligenciada de forma correcta para poder visualizar la proyección de los periodos.

## **CELDA E7**

Digite en esta celda el nombre o razón social del empleador.

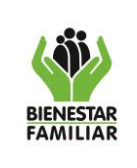

#### **MANUAL USUARIO DE SOFTWARE FACILIDADES DE PAGO FI-18**

Versión 2 | Página 6 de 7

# **CELDA R7**

Digite el NIT del empleador. Utilice únicamente números, sin comas, sin puntos y sin digito de verificación.

## **CELDA E8**

Digite el número de la facilidad de pago.

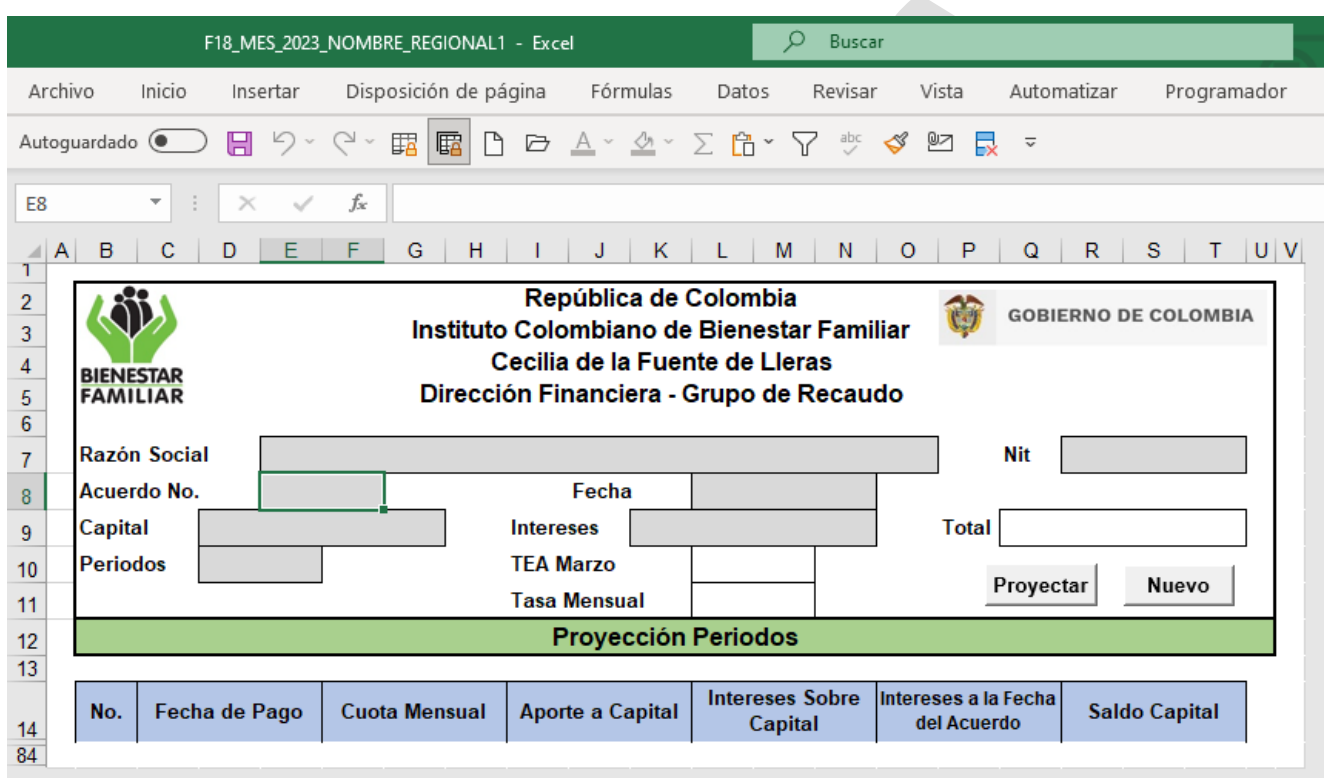

## **CELDA L8**

Digite la fecha en la cual se inicia la Facilidad de Pago. El formato a utilizar debe ser: dd-mmaaaa.

## **CELDA D9**

Digite el valor total del capital de la deuda sobre el cual se pretende otorgar la facilidad de pago.

#### **CELDA K9**

Digite el valor total del interés de la deuda sobre el cual pretende otorgar la facilidad de pago.

## **CELDA D10**

Digite el número de períodos (cuotas) que se pretende otorgar a la facilidad de pago. Los valores permitidos son de 1 al 60.

Antes de imprimir este documento… piense en el medio ambiente!

Cualquier copia impresa de este documento se considera como COPIA CONTROLADA

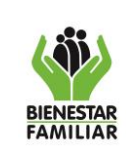

#### **MANUAL USUARIO DE SOFTWARE FACILIDADES DE PAGO FI-18**

## *Botón Proyectar*

Si la anterior información ha sido totalmente diligenciada en forma correcta, al dar clic sobre este botón aparecerá de forma automática la proyección de meses con sus respectivos pagos.

Si falta por diligenciar algún dato inicial, al dar clic sobre el botón aparecerá un mensaje anunciando la inconsistencia respectiva.

## *Botón Nuevo*

Al presionar este botón borrará toda la información consignada y dejará la plantilla lista para trabajar de nuevo.

## <span id="page-6-0"></span>**4.2. HOJA: TEA**

En esta hoja se ingresan mes a mes la Tasa de Usura TEA, esta hoja se encuentra protegida y solo la modificara el administrador de la Sede de la Dirección General asignado para esta tarea.

## <span id="page-6-1"></span>**5. ANEXOS**

N/A

## <span id="page-6-2"></span>**6. DOCUMENTOS DE REFERENCIA**

• Aplicativo Acuerdos de Pago

# <span id="page-6-3"></span>**7. RELACIÓN DE FORMATOS**

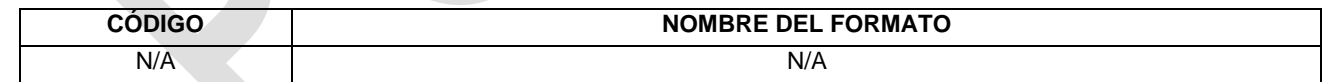

## <span id="page-6-4"></span>**8. CONTROL DE CAMBIOS**

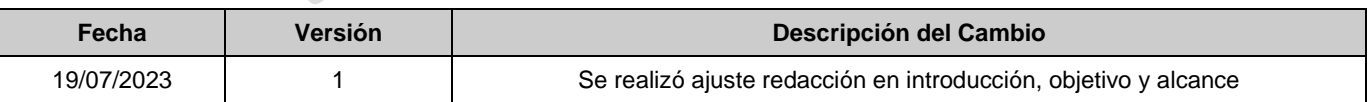